**Tech Skill Acquisition Master Class Series by STEMHub Foundation & AfricaHacks**

# **Data Visualization with R studio & Tableau**

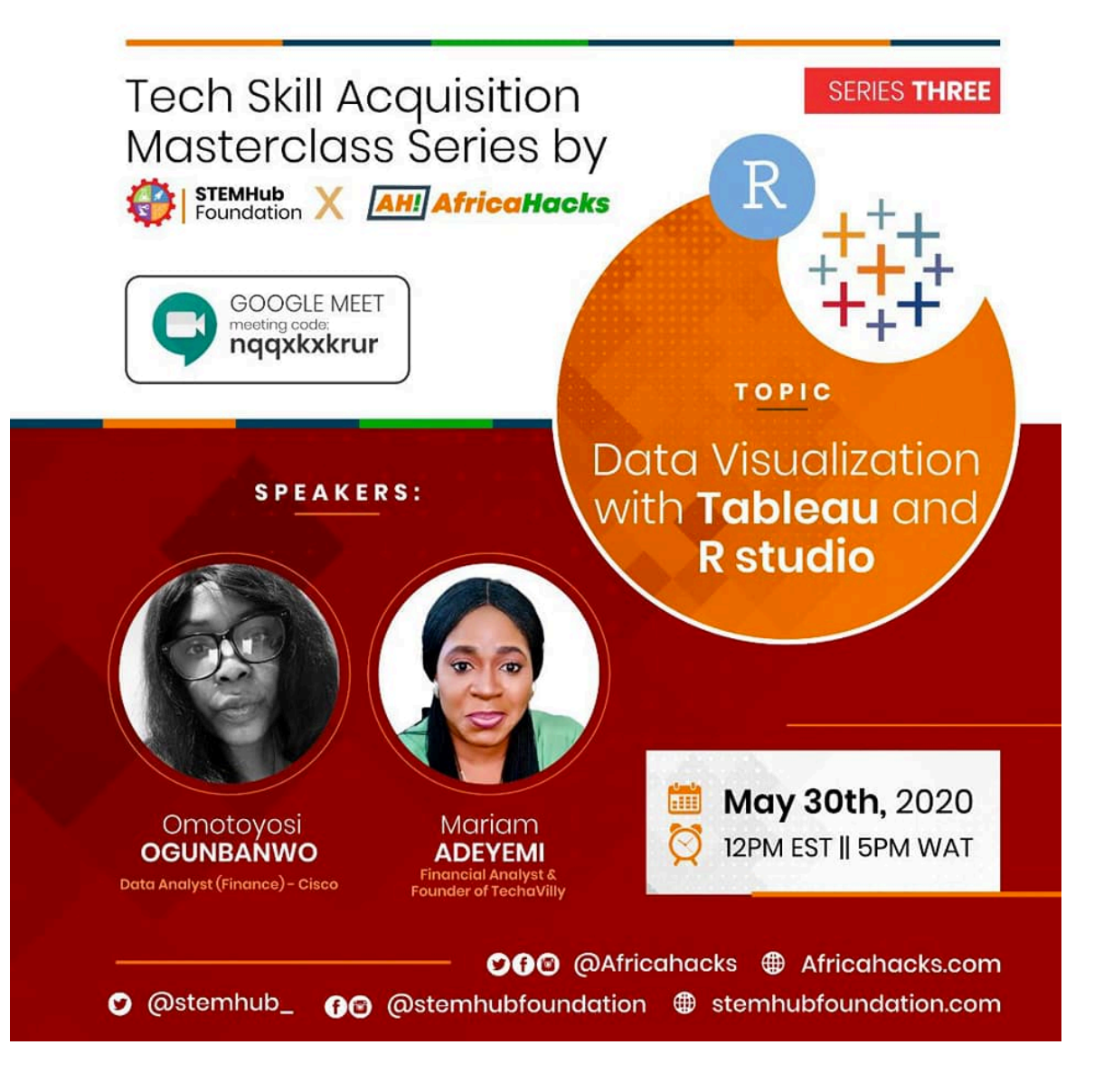

# **Data Analytics & Visualization with**  a

**Prepared by**  Mariam Adeyemi Financial Analyst & Founder, TechaVilly

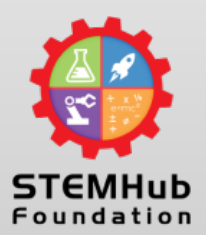

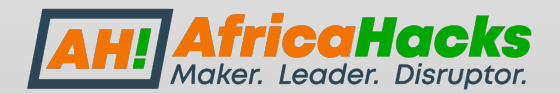

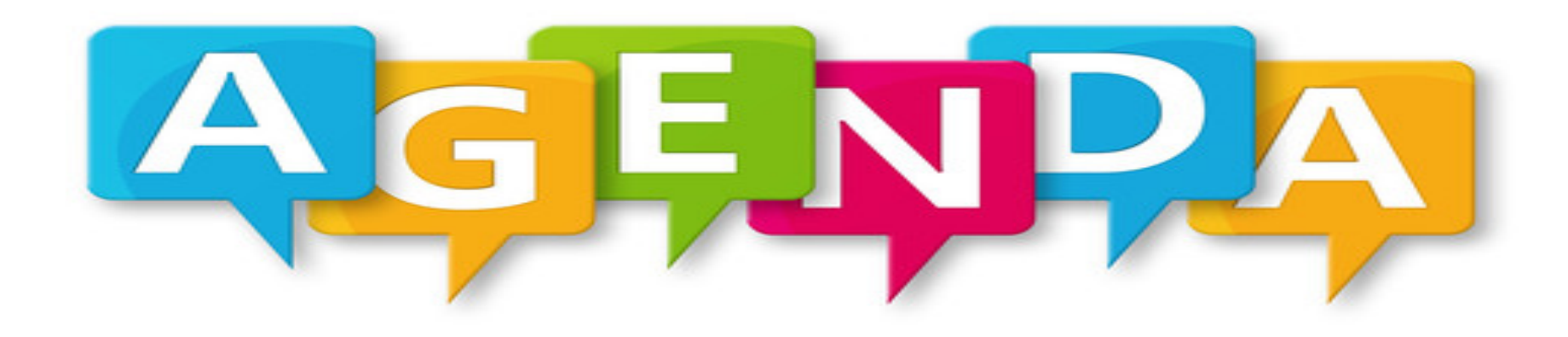

- Introduction to Data Analytics
- Getting Started with the Basic Plots
- Introduction to Data Visualization in R
- Introduction to ggplot2 and how it works

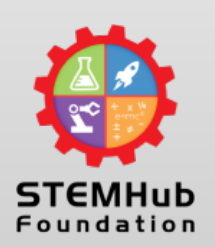

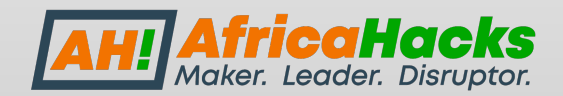

# **Introduction to Business Analytics**

Business Analytics revolves around problem solving. Providing solutions to business problems and answering the 4Ws and H questions.

In definition, Business analytics is a scientific process that transforms data into insights that are used for fact-based or data driven decision making.

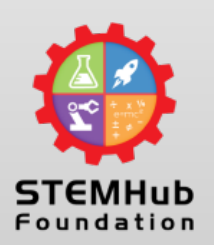

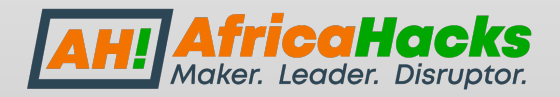

# **Types of Business Analytics**

- Ø **Descriptive Analytics** which involves consolidation and summarization of data for further analysis. It includes techniques that explains what happened in the past
- Ø **Predictive Analytics:** This is where the data received from descriptive analytics is used. The objective is to predict the future unforeseen events
- Ø **Prescriptive Analytics** specifies the best course of action for a business activity in the form of output of a prescriptive model.

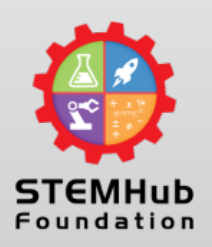

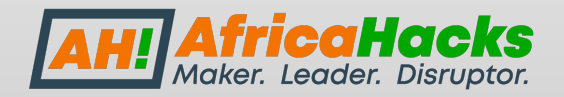

# **Introduction to Programming**

R is a language and environment for statistical computing and graphics

R has many operators to perform different mathematical and logical operators.

A basic familiarity with R and its syntax will get you started easily

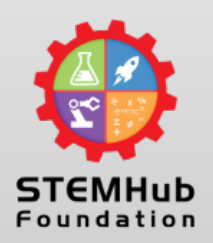

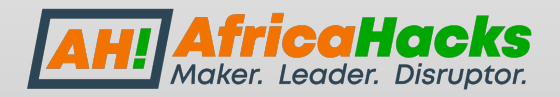

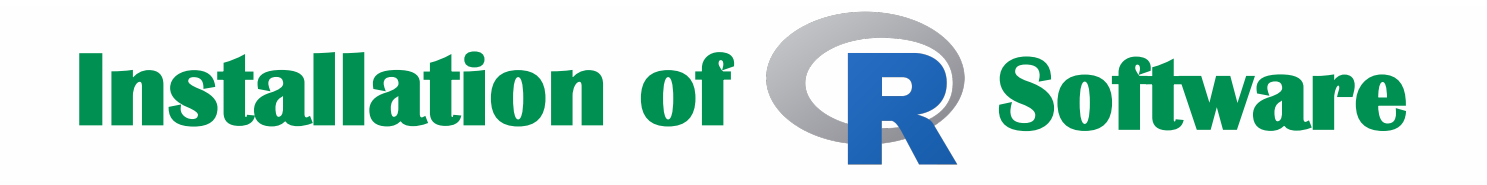

#### **Let's quickly go over the steps to install R**

- 1. Go to R homepage and select CRAN CRAN is an acronym for – Comprehensive R Archive Network. It's the collection of sites which carry R Distributions, Packages and documentation
- 2. Select the location which is nearest to you
- 3. Download and Install R depending in your Operating system

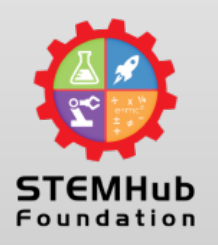

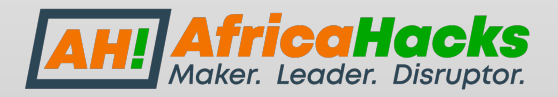

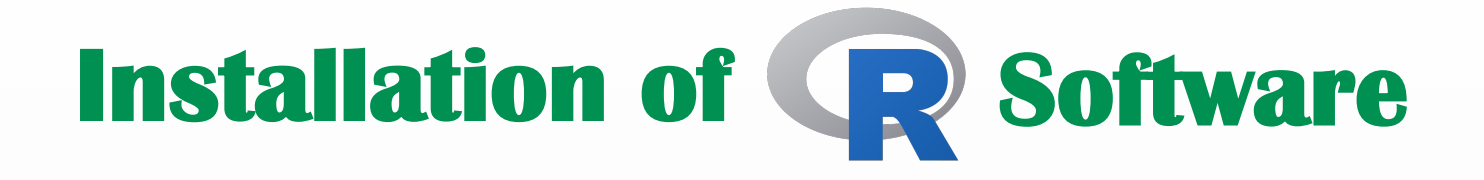

Once you are done installing, you can launch it from your Applications folder and type the following ;

```
> 11
> 'hello World'
Hello world
```
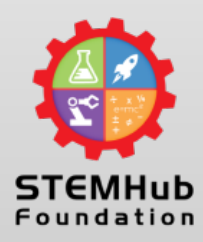

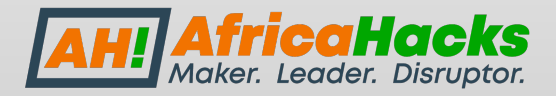

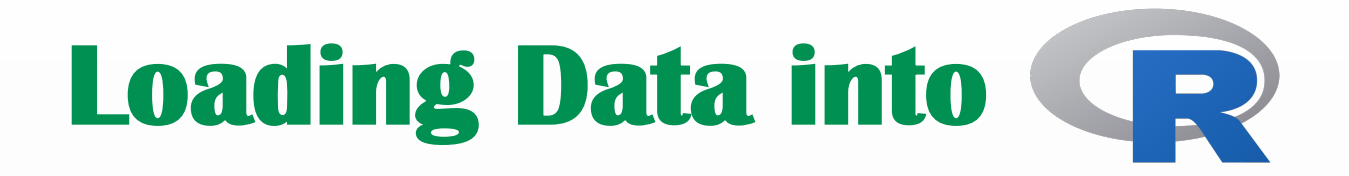

Datasets can either be built-in or can be loaded from external sources.

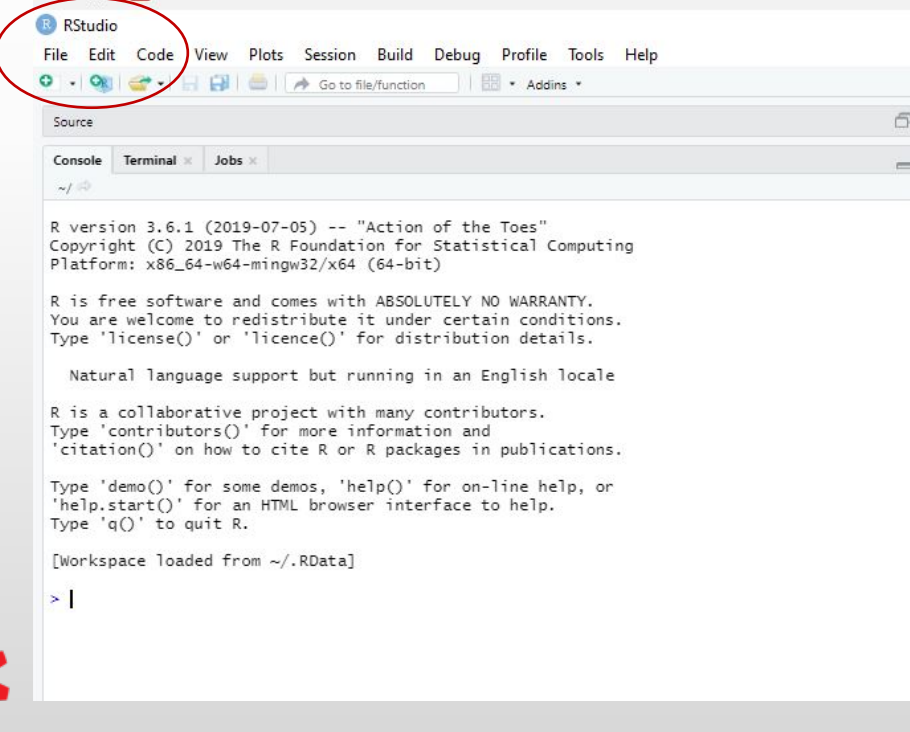

You can also use any of the in-built datasets to practice at your free time

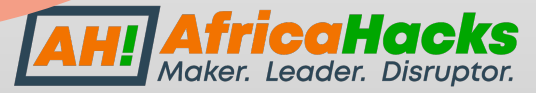

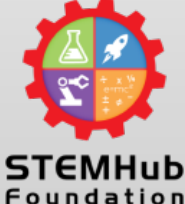

# **Loading Data into**

#### You can view your data frame by typing the code below:

R is a collaborative project with many contributors. Type 'contributors()' for more information and 'citation()' on how to cite R or R packages in publications.

```
Type 'demo()' for some demos, 'help()' for on-line help, or
'help.start()' for an HTML browser interface to help.
Type 'q()' to quit R.
```

```
[Workspace loaded from ~/.RData]
```

```
> data("airquality")Use this code to load the dataset
> head(airquality)Ozone Solar. R Wind Temp Month Day
                                                                        Use this code to view the data frame
                            67
                                    \overline{5}1
      41190 7.4
                                         1
\overline{\phantom{a}}36
              118
                   8.0
                            72
                                    5.
                                         2
3
                            74
                                    5
                                         3
     12149 12.6
                                    5
                                         \overline{4}\Delta18
              313 11.5
                            62
                                    5
5
      NA
               NA 14.3
                            56
                                         5
                                                                   And this is what the data looks like NA 14.9
                                          6
6
      28
                            66
```
ıker. Leader. Disruptor.

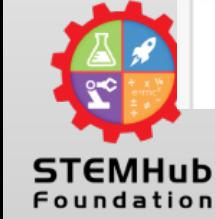

≻

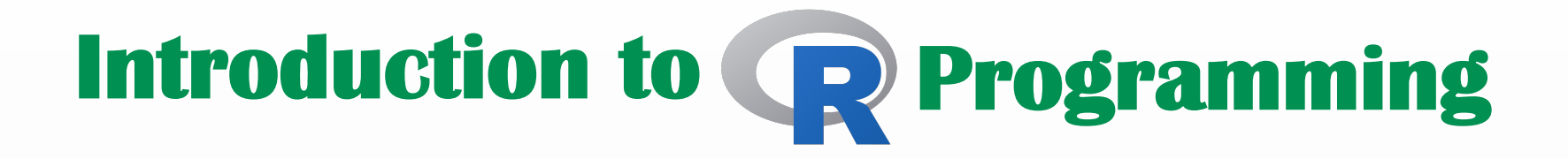

There are four basic types operators in R

1. Arithmetic Operators 2. Relational Operators 3. Logical Operators 4. Assignment Operators

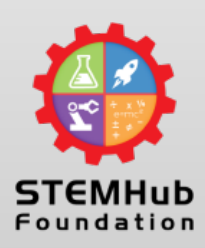

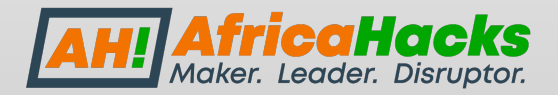

### **Arithmetic Operators**

This is used for mathematical operators like the additions and subtractions.

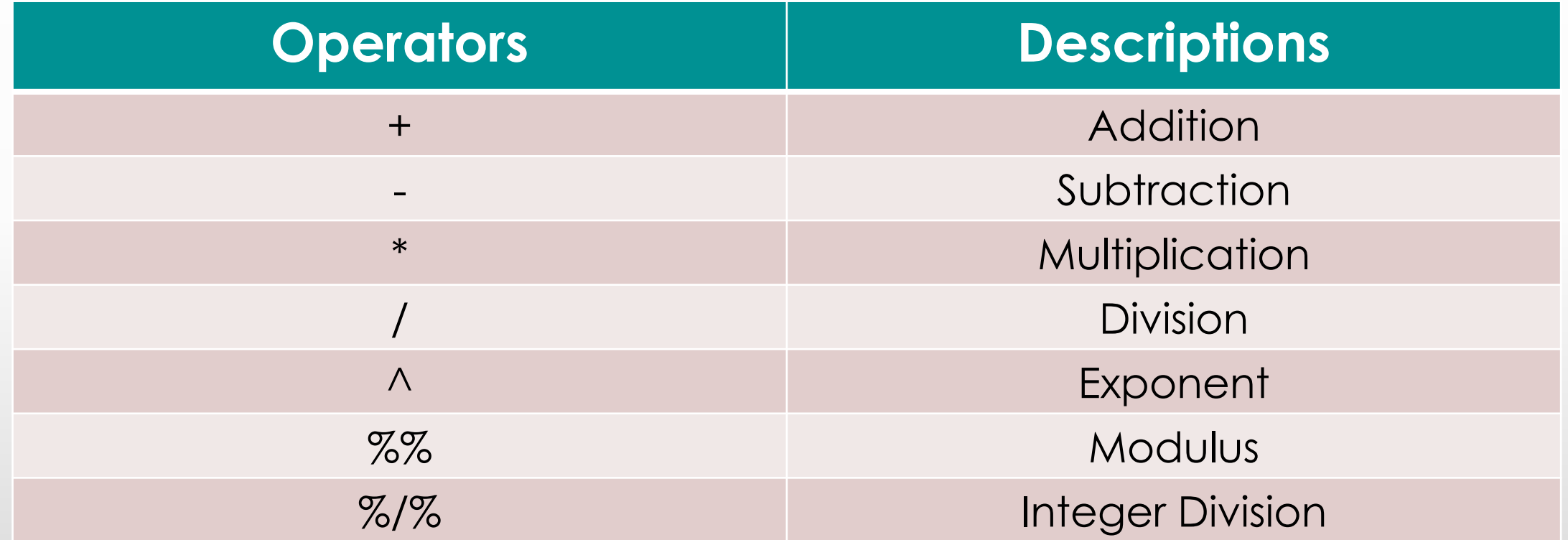

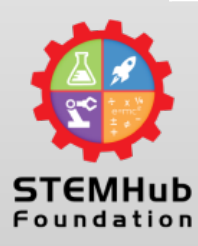

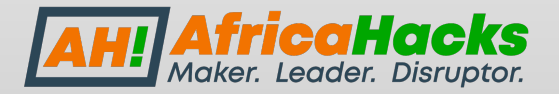

### **Arithmetic Operators Example**

 $x = 10, y = 3$ 

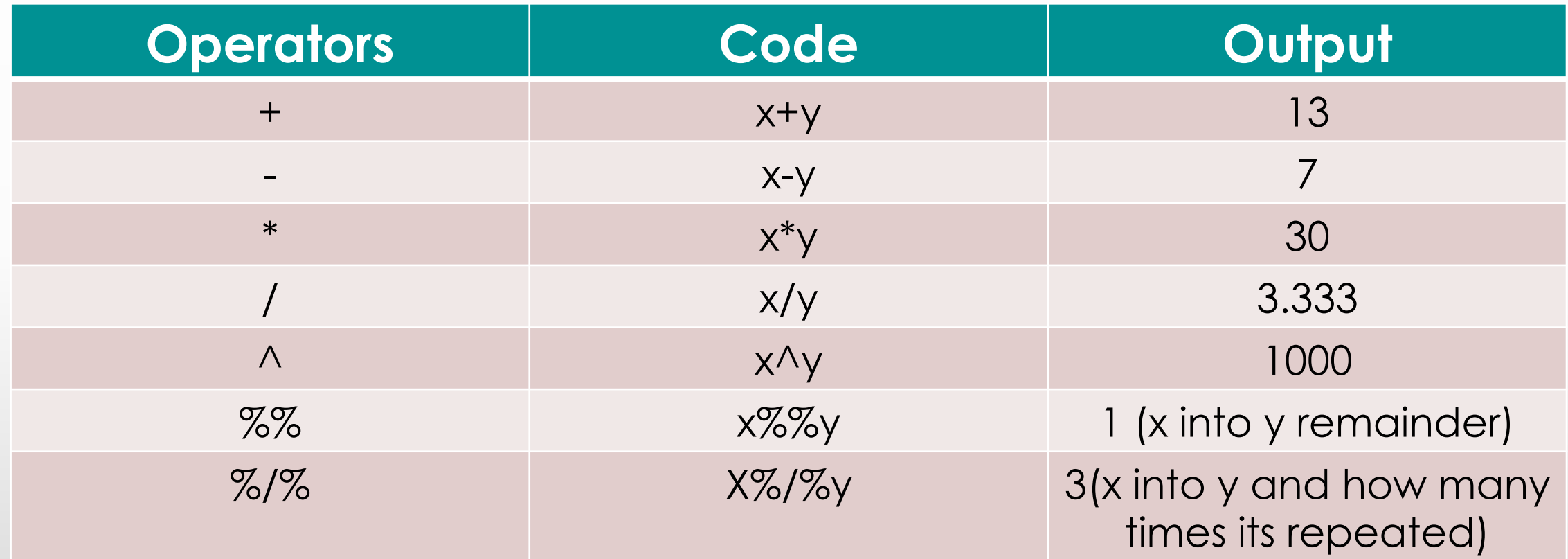

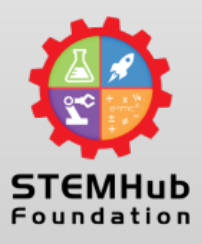

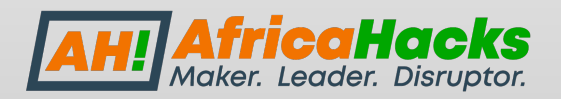

### **Relational Operators**

These are used to compare two values that return a logical output

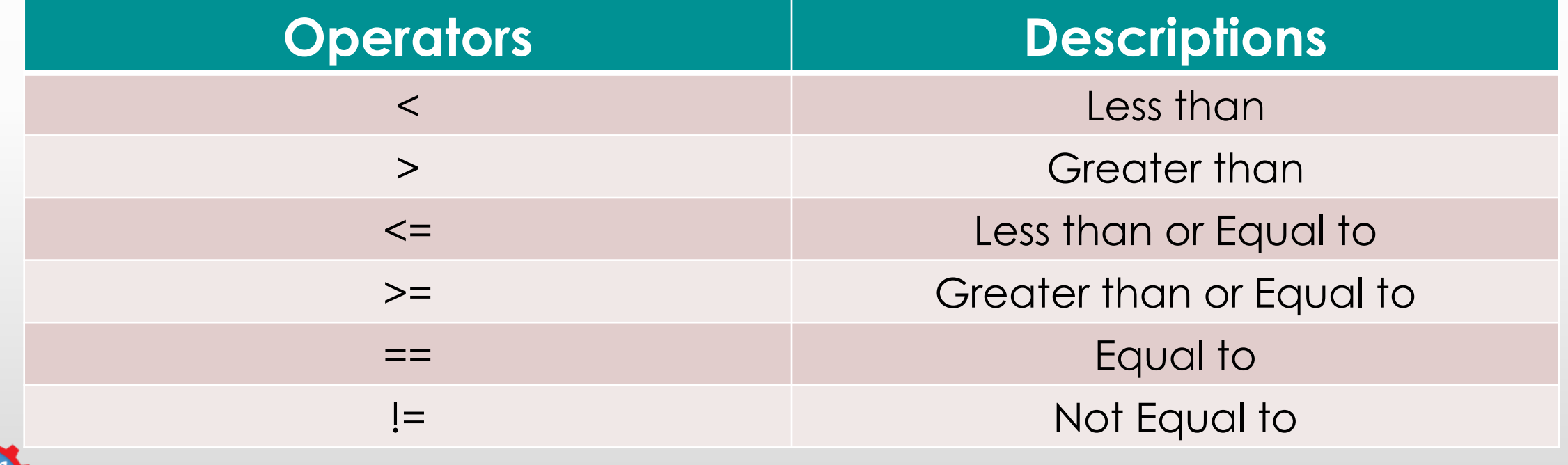

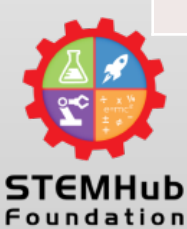

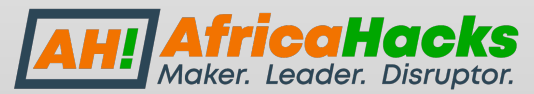

### **Relational Operators Example**

 $x = 10, y = 3$ 

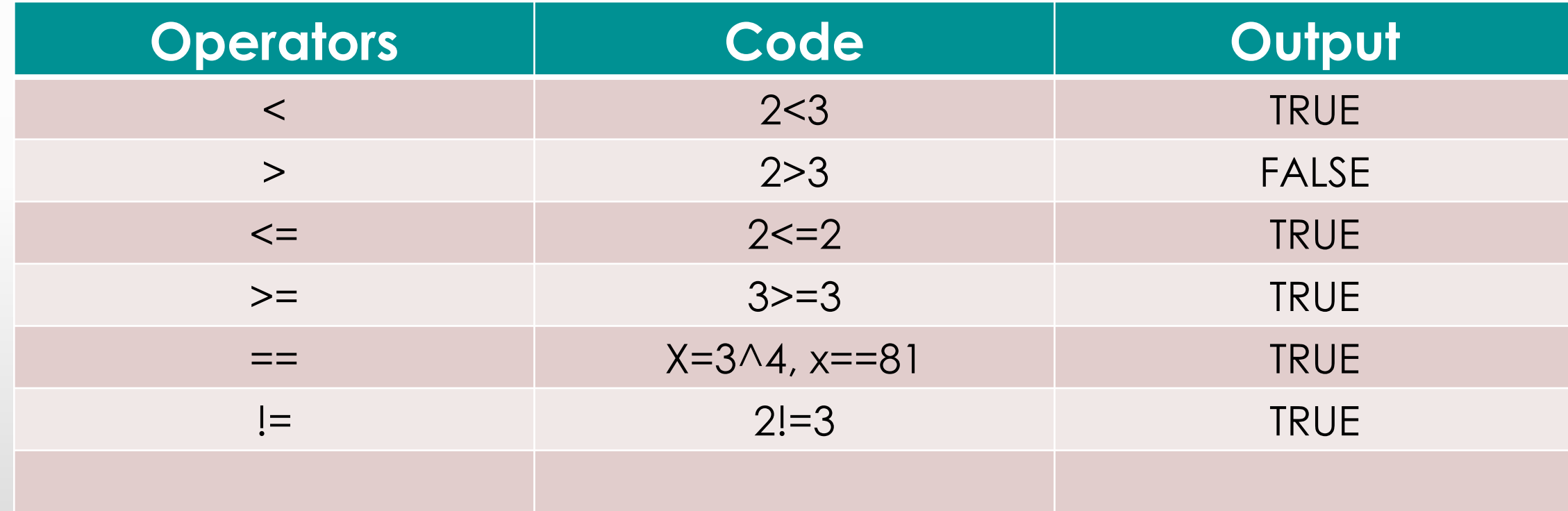

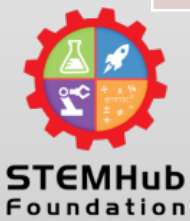

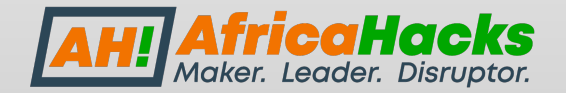

### **Logical Operators**

These are used to perform Boolean operators such as "AND" and "OR"

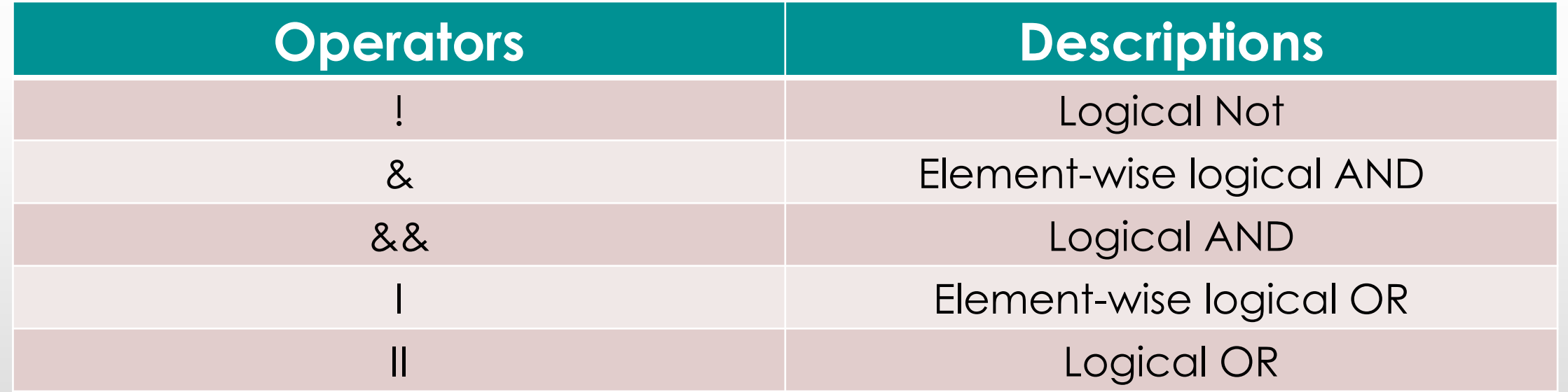

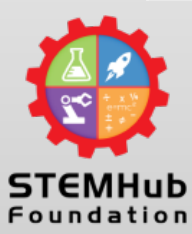

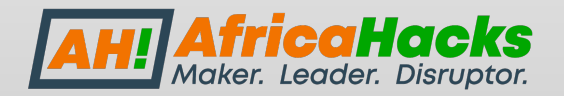

### **Logical Operators Example**

STEMHub Foundation

 $x = 1, y = 2$ For instance, we can name a variable FALSE or TRUE E.g: aVariable <- FALSE. If we run this in the R software, it will return an output that says "Logical"

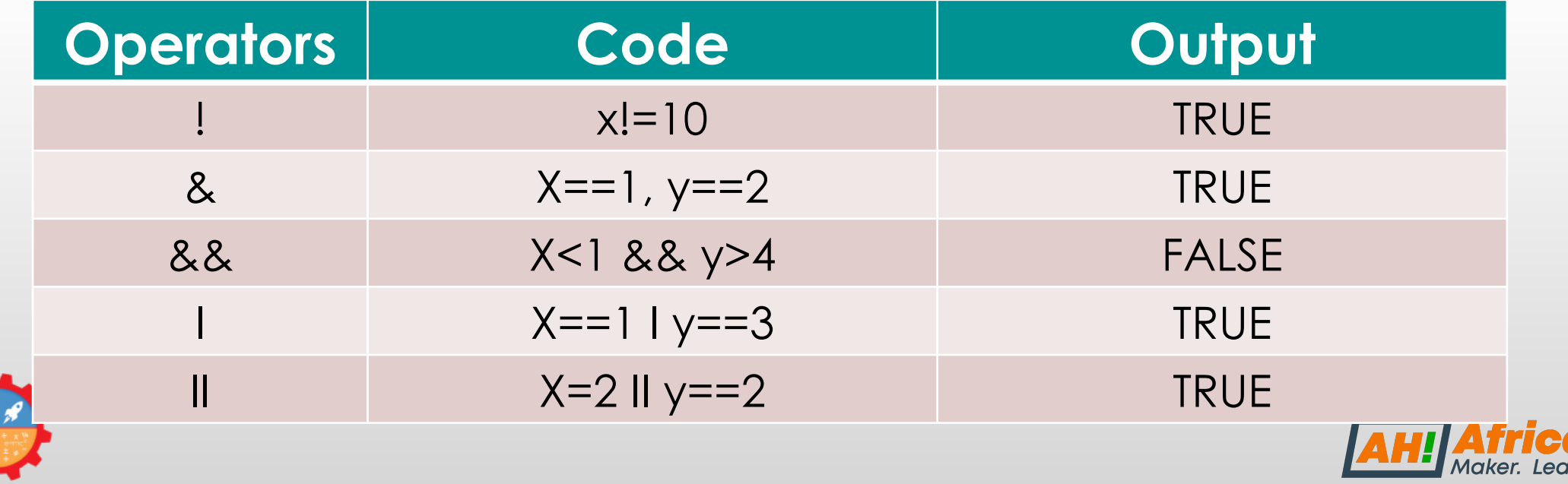

a Haeks der. Disruptor.

## **Assignment Operators**

These are used to assign values to variables.

It is advisable to use the left assignment with an arrow

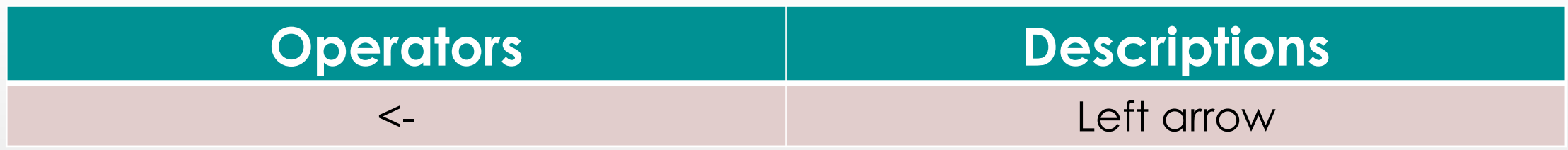

#### See example below;

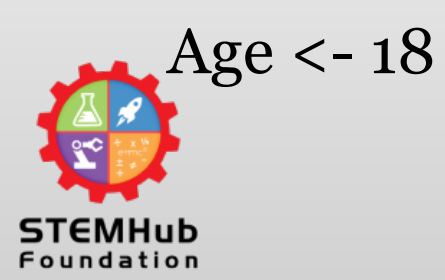

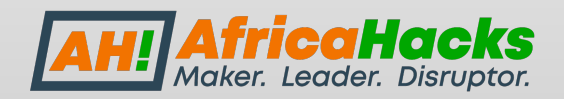

### **Data Visualization in R**

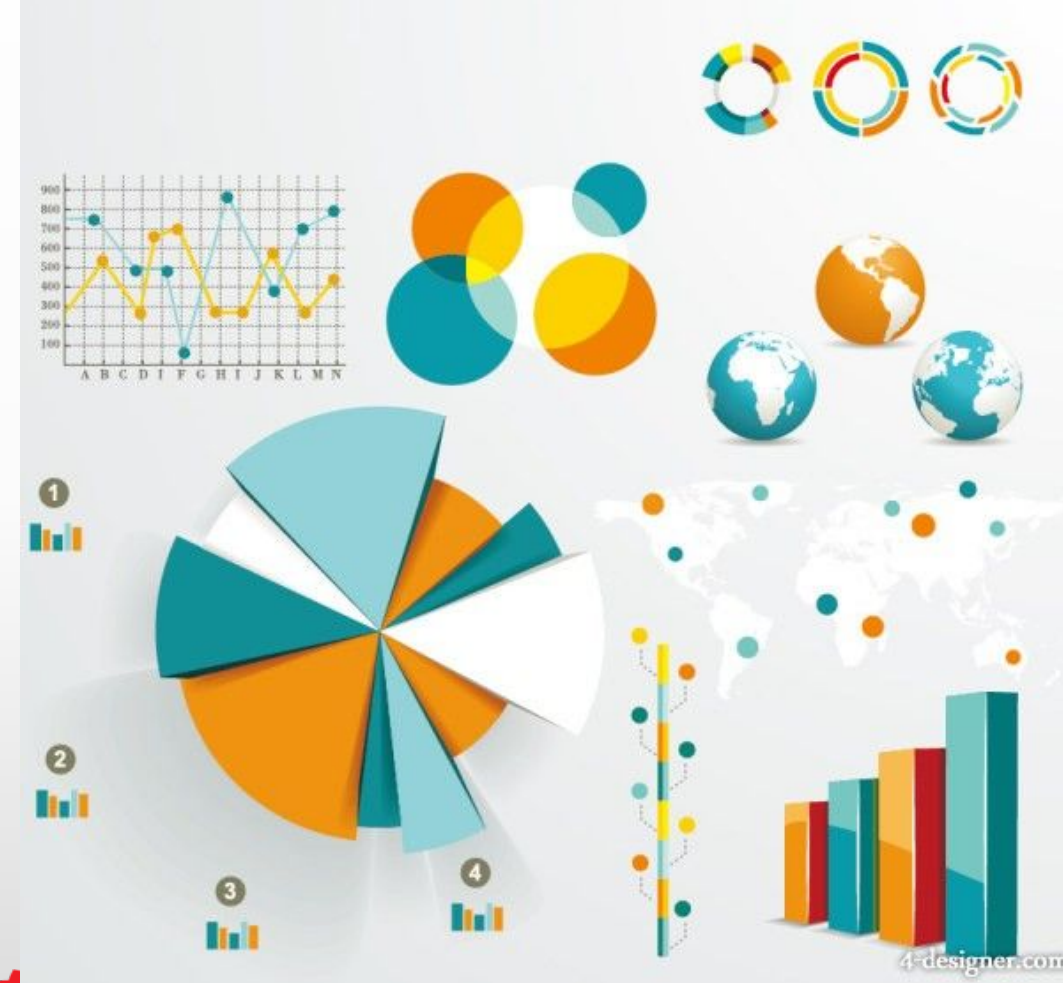

It is "not" possible to tell stories without visualizations with the volume of data available in the world today.

One of the greatest advantages of data visualization is that it helps tremendously to explain complex datasets.

R software is one of the tools that does this well.

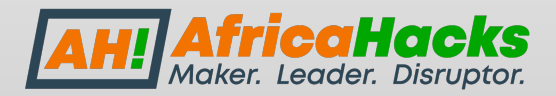

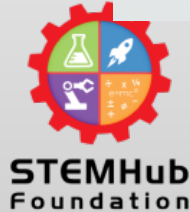

### **Basic Visualization tools in R**

I will be using 4 basic Visualization types in this session

- o Histogram
- o Box plot
- o Scatter plot
- o Line Graph

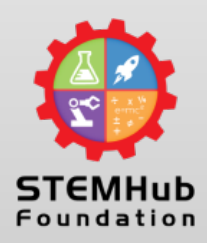

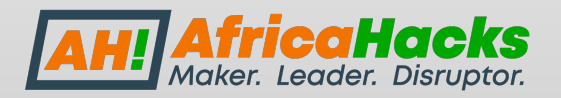

## **Basic Visualization**

**The Histogram** 

The histogram is basically a plot that breaks the data into bins (or breaks) and shows frequency distribution of these bins.

**The Box plot** 

Box plot shows 5 statistically significant numbers – the  $25<sup>th</sup>$ percentile, the 75th percentile and the maximum. It is useful for visualizing the spread of the data and deriving inference accordingly.

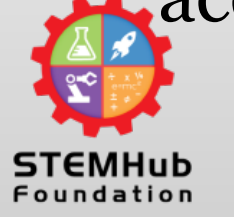

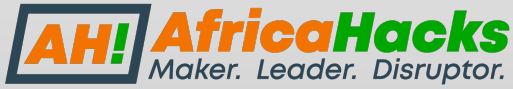

### **Basic Visualization**

**The Scatter Plot** 

The scatter plots help in visualizing data easily and for simple data inspection.

**The Line Chart**

Line charts are used to analyze a trend over a period of time. You can also use line chart when comparing relative changes in quantities across some variables.

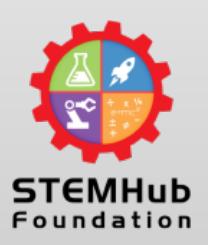

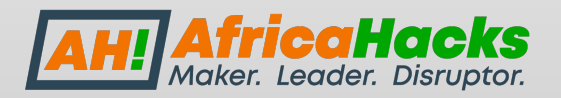

## **Conclusion**

We've seen how easy and simple Data Visualization is, in R, whether you are using the in-built data, or you are using your own data.

Obviously, visualization capabilities in R can not be underestimated!

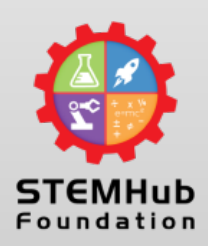

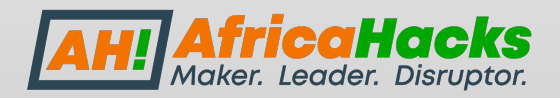

### **The Codes**

#### Histogram

```
hist(airquality$Solar.R,main = 'Solar Radiation values in air',xlab = 'Solar 
rad',col = 'red')
```
Vertical bar plot

```
# Vertical bar plot > barplot(airquality$Ozone,main = 'Ozone Concentration in air',xlab = 'Ozone 
levels',col='red',horiz = FALSE)
```
#### **Horizontal bar plot**

# Horizontal bar plot > barplot(airquality\$Ozone,main = 'Ozone Concentration in air',xlab = 'Ozone  $levels', col = 'green', horiz = TRUE)$ 

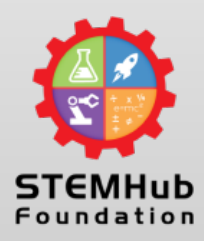

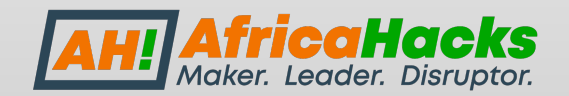

### **The Codes**

#### colored scatter plot

 $ggplot(data = mtcars, mapping =$ aes(x=wt,y=mpg,color=as.factor(cyl)))+geom\_point()

**Line graph**  $ggplot(data = mtcars, mapping = aes(x=wt, y=mpg)) + geom_abline()$ 

#### **Map**

```
map(database = "state")
```
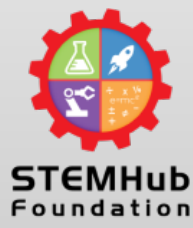

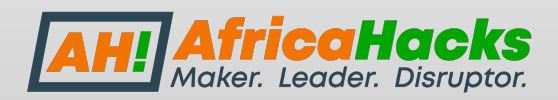

### **The Codes**

#### To load the data

data(airquality)

#### **To view the data frame**

#### head(airquality)

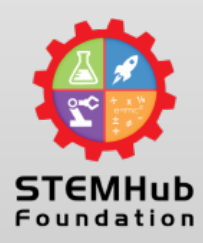

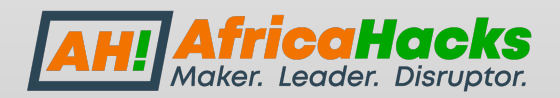

# **THANK YOU**

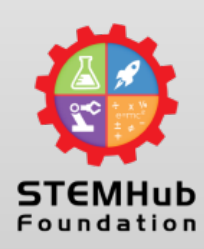

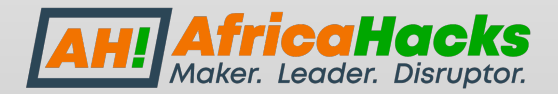

# TABLEAU FOR DATA ANALYSIS

#### BY OMOTOYOSI OGUNBANWO (TechAvilly)

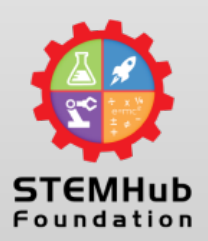

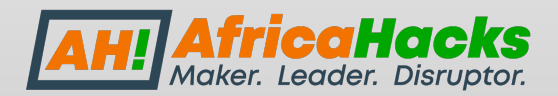

# Business Intelligence

- Tableau is a business intelligence tool used for advanced data analysis and visualization. Other business intelligence tool include PowerBI, Oracle, microstrategy…etc
- Prior to tableau, most analysts build dashboards on excel and transfer to power point for presentations. However Tableau can provide both in one
- Tableau can help provide great insights into customer data that you normally wouldn't be able to understand
- As a business owner, you are typically faced with multiple questions like how to improve customer satisfaction and increase revenue. You cant answer these questions without the relevant data to help<br>you understand
- At the end of this class, you will be able to create a simple dashboard for presentation.

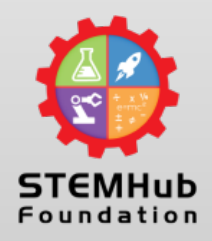

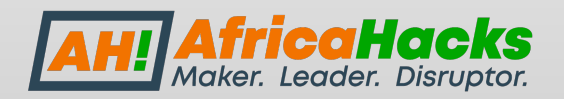

# Why Tableau

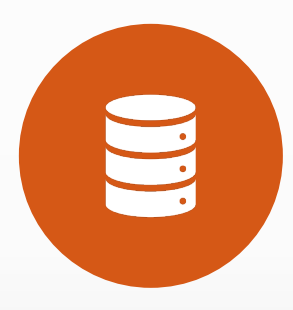

Unlike Excel spreadsheet where you have to manually enter your data, Tableau can be connected to multiple data sources like Oracle, SQL, Access and even excel.

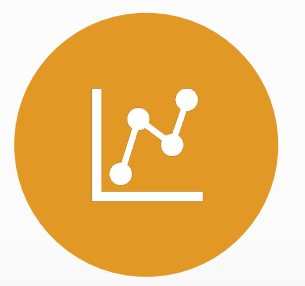

Dashboards are very easy to build on tableau. You can create a new insight to your data in less than 10 seconds with tableau.

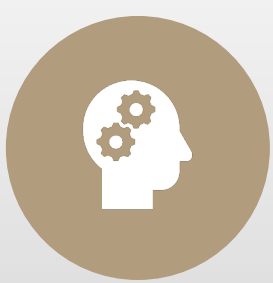

Tableau can help you with forecasting and predicting

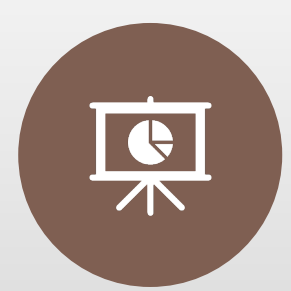

However, the best analyst is the one who can combine both excel and tableau together.

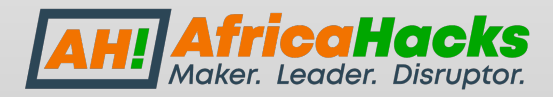

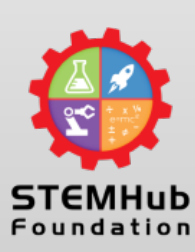

# Downloading Tableau

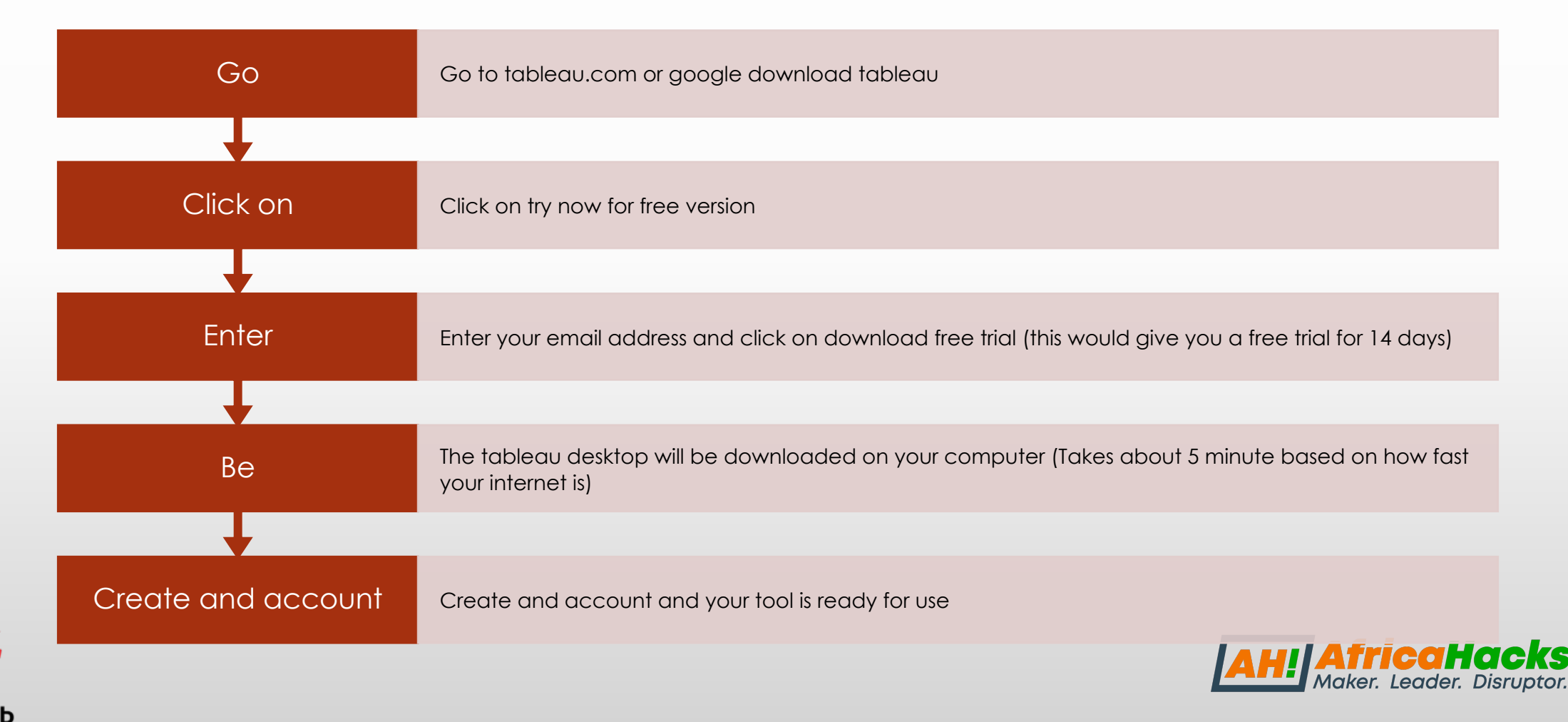

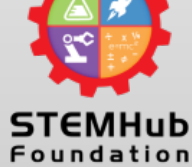

## SAMPLE DATA SET

- We are going data sets for o want this interd can participat
- Data set 1
- https://commu docs/DOC-101
- Data set 2
- https://data.go ent -population gender-and-a

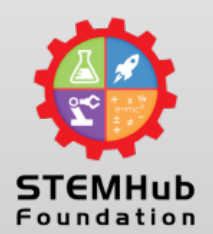

# Using Tableau

- Once you open your newly downloaded tableau, to your left, you will see the servers and sheets you can connect to.
- Since we will be working on excel today, we are going to connect our tableau to excel to build our new dashboard

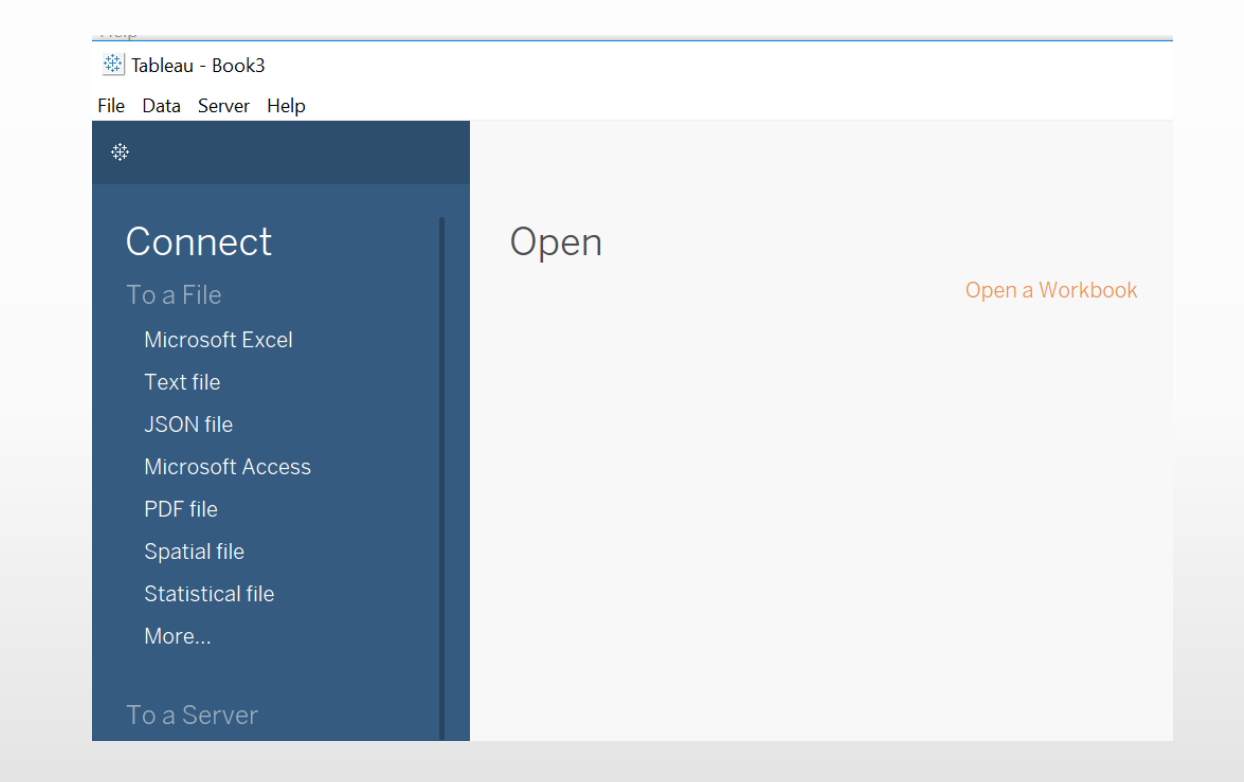

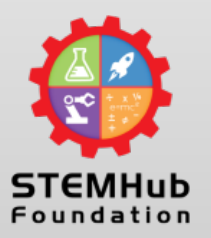

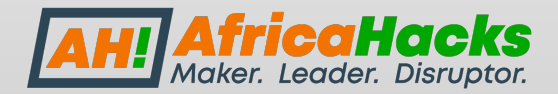

# Using Tableau cont'd

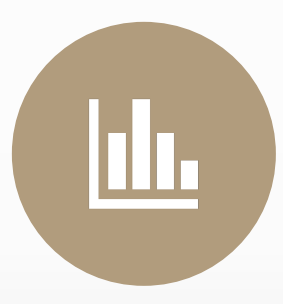

Now that we have successfully connected our excel sheet to tableau, lets try and understand our new dashboard before building our visualization

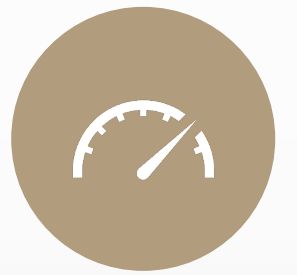

On the tableau dashboard, we have the Dimensions Vs Measures. Also the show me tab for our various visualizations

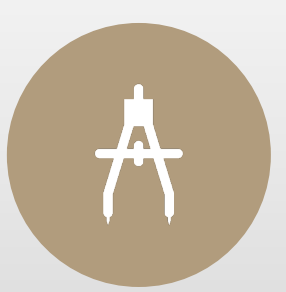

Dimensions in tableau are our independent variables. Also our descriptive variables

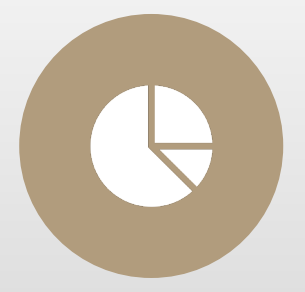

Measures are the quantitative and statistical count of the dimensions. Measures contain sum, average, mean, standard deviation, etc.

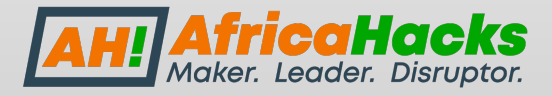

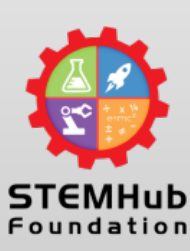

# Visualization

- Anything that can be aggregated is a measure. i.e our region and quantity example shows us how dimension and measures work
- Tableau is smart enough to identify dimensions and measures. However if something falls as a dimension when it should be a measure, you can always drag it.
- Blue is dimension and green is measures. Keep this in mind as it helps when analyzing large data sets
- Now we are going to show the difference between a continuous graph and a discrete graph. In statistics, discrete variables are finite while continuous variables are infinite

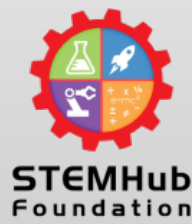

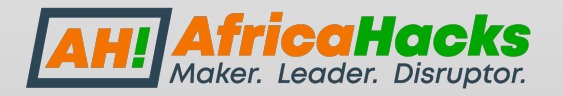

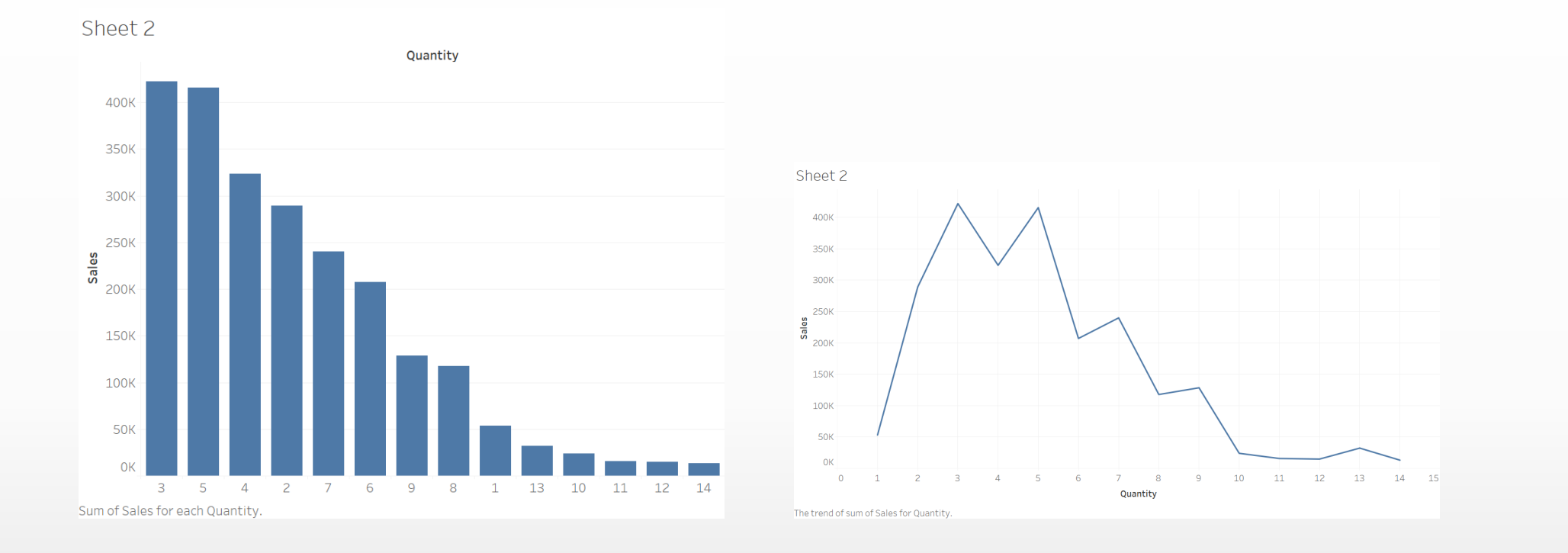

### Discrete Vs Continuous

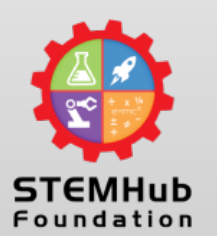

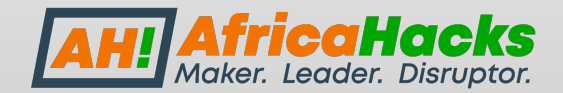

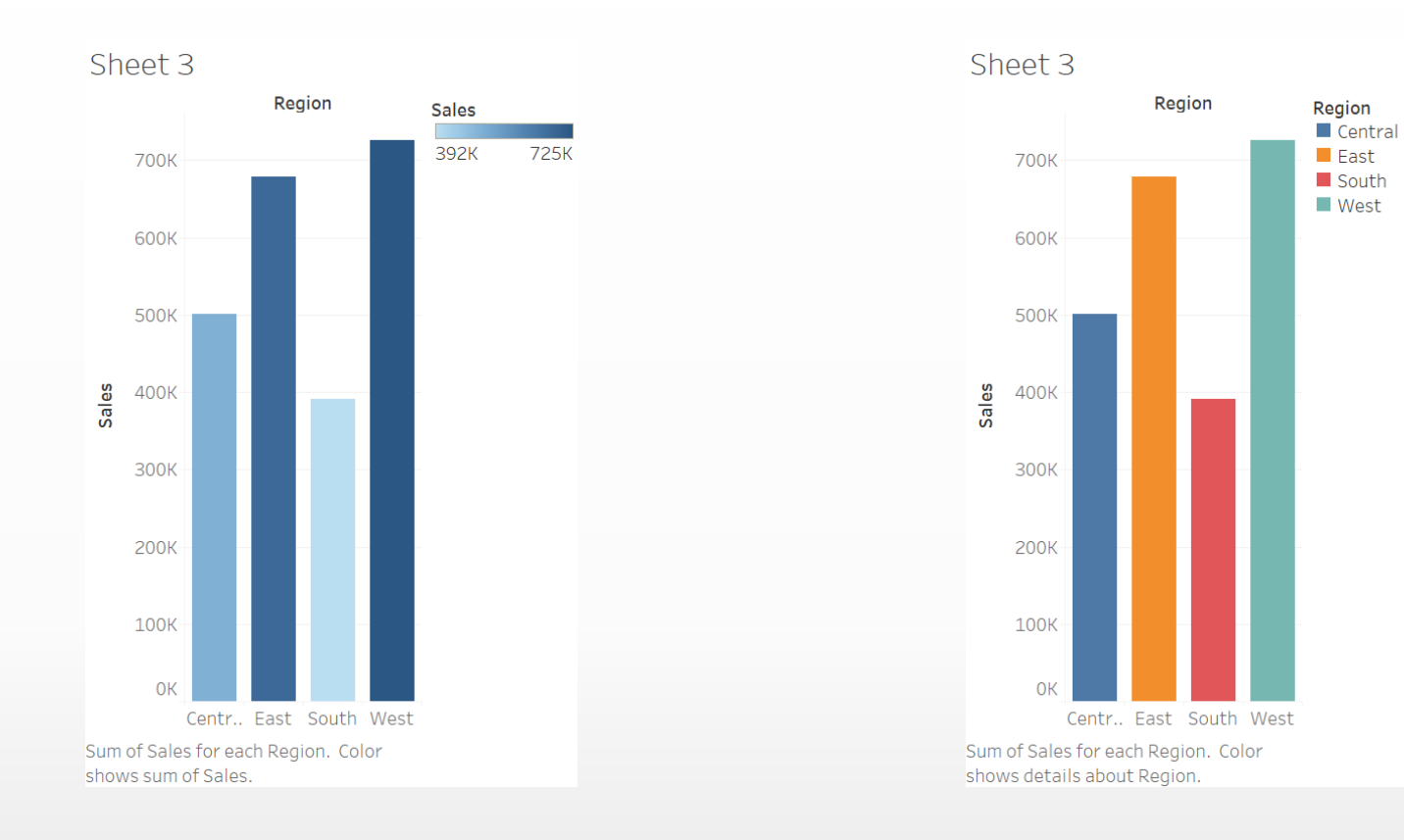

# GRAPHS

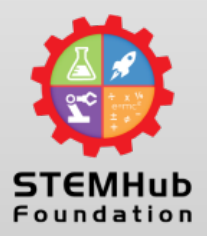

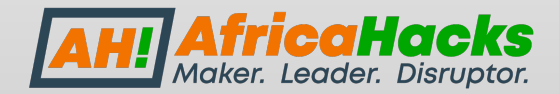

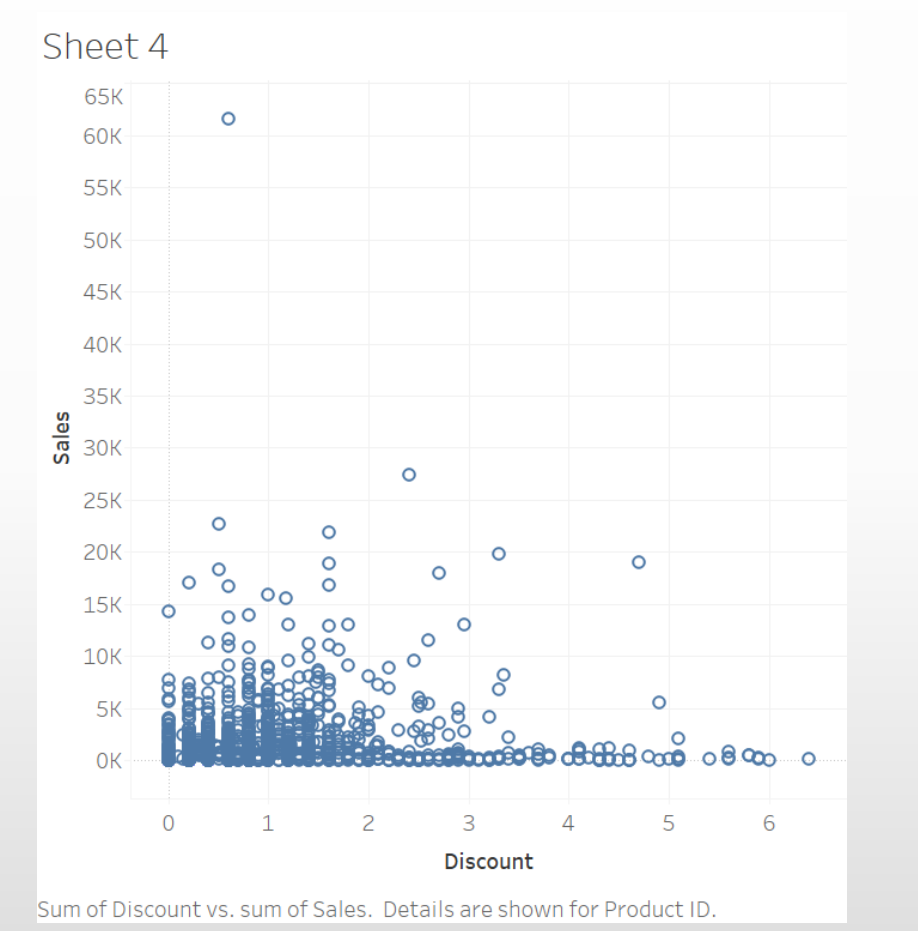

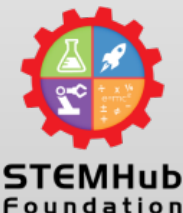

# SCATTER PLOT

• A scatter plot is made up of two measures

- One measure goes to the Y axis rows (sales) and the other to the  $X$  axis columns (discount)
- From this plot, we can see that products with high sale's have lower discounts.

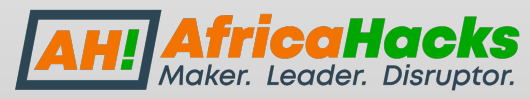

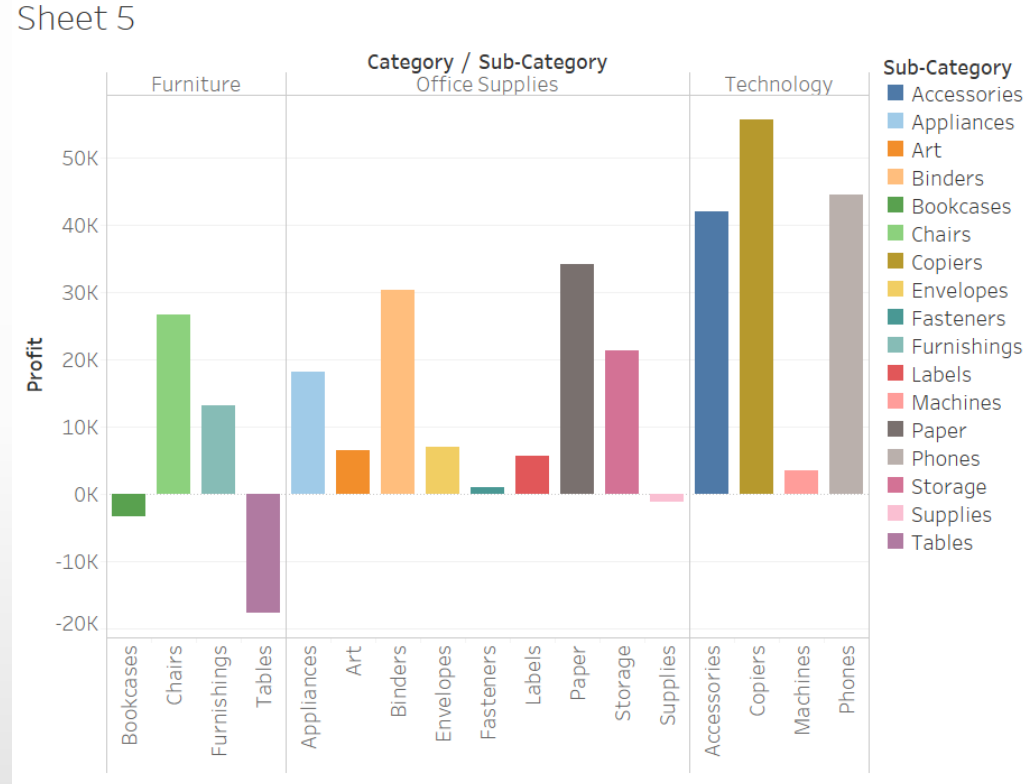

Sum of Profit for each Sub-Category broken down by Category. Color shows details about Sub-Category. Details are shown for Sub-Category

### PROFIT BY SUB **CATEGORY**

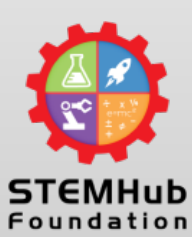

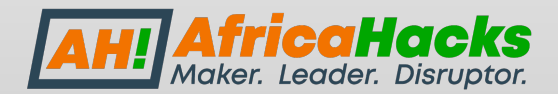

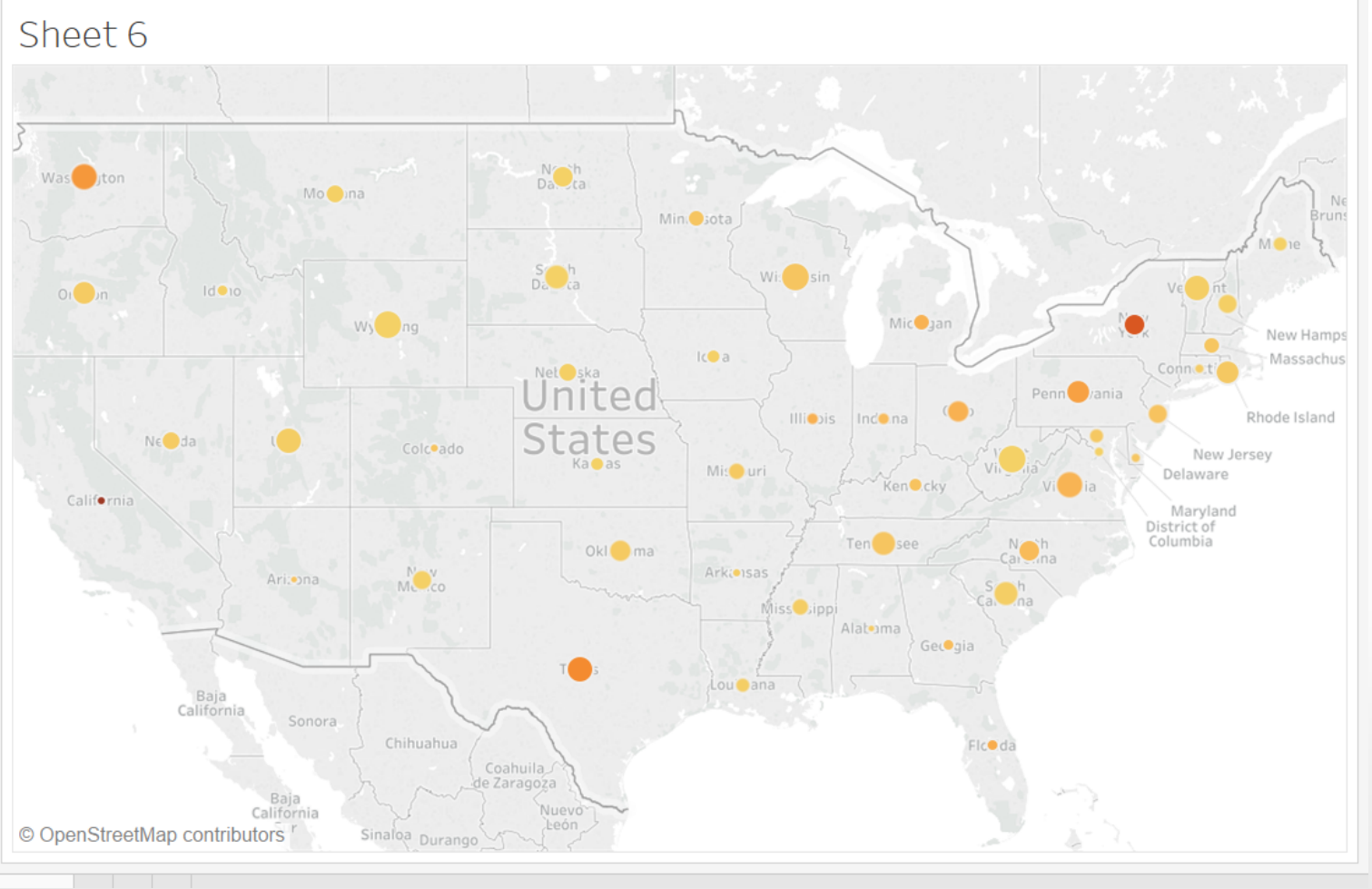

# Sales by Region

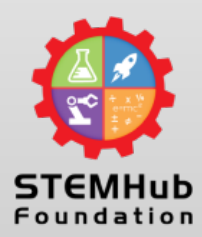

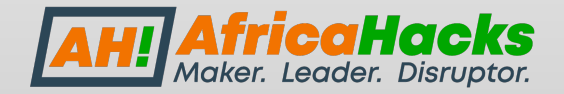

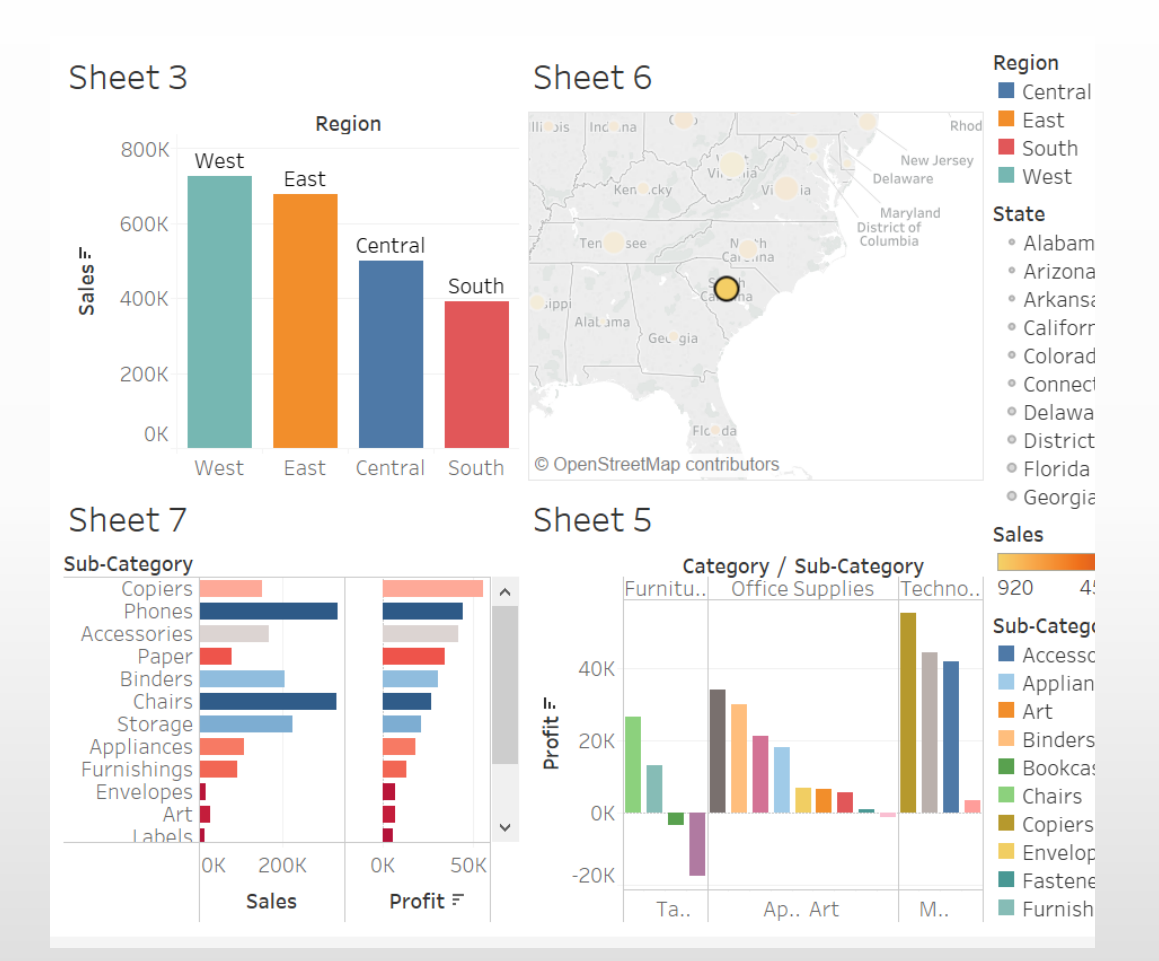

# Creating a Dashboard

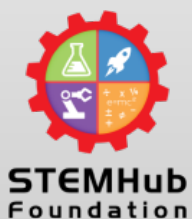

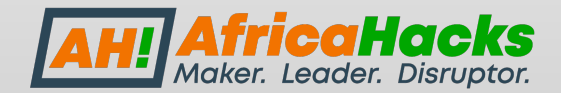

# TABLE[AU PRACTICE](http://www.techavilly.com/)

- I want you all to practice this data set and visualization
- The first person to replicate this will be award Data Champion of the week.
- TechAvilly Data Champion of the week g website http://www.techavilly.com/
- The data champion of the week gets a  $$3$ access to our mentors.
- We will help you through transitioning to S already in STÉM, we provide additional guidance improve productivity and become a high

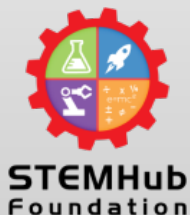

# [Tableau Prac](http://yahoo.com)tice

- To participate, kindly follow the below link and watch https://www.youtube.com/watch?v=ap0QC8HbeWA&t
- After watching the video, follow the below link to dow for the visualization. **https://www.techavilly.com/table**
- Then replicate the HD visualization images attached be
- The first person to complete and email to <u>toyosiogunb</u> aderonke12@yahoo.com will be the winner for the we
- Please note that you must send your final answer to be same time.
- You must replicate all the images the exact way below attachments. 4 replicated screen snipe like the below containing your complete work

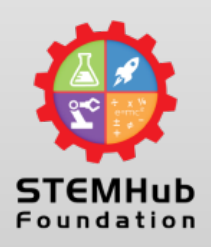

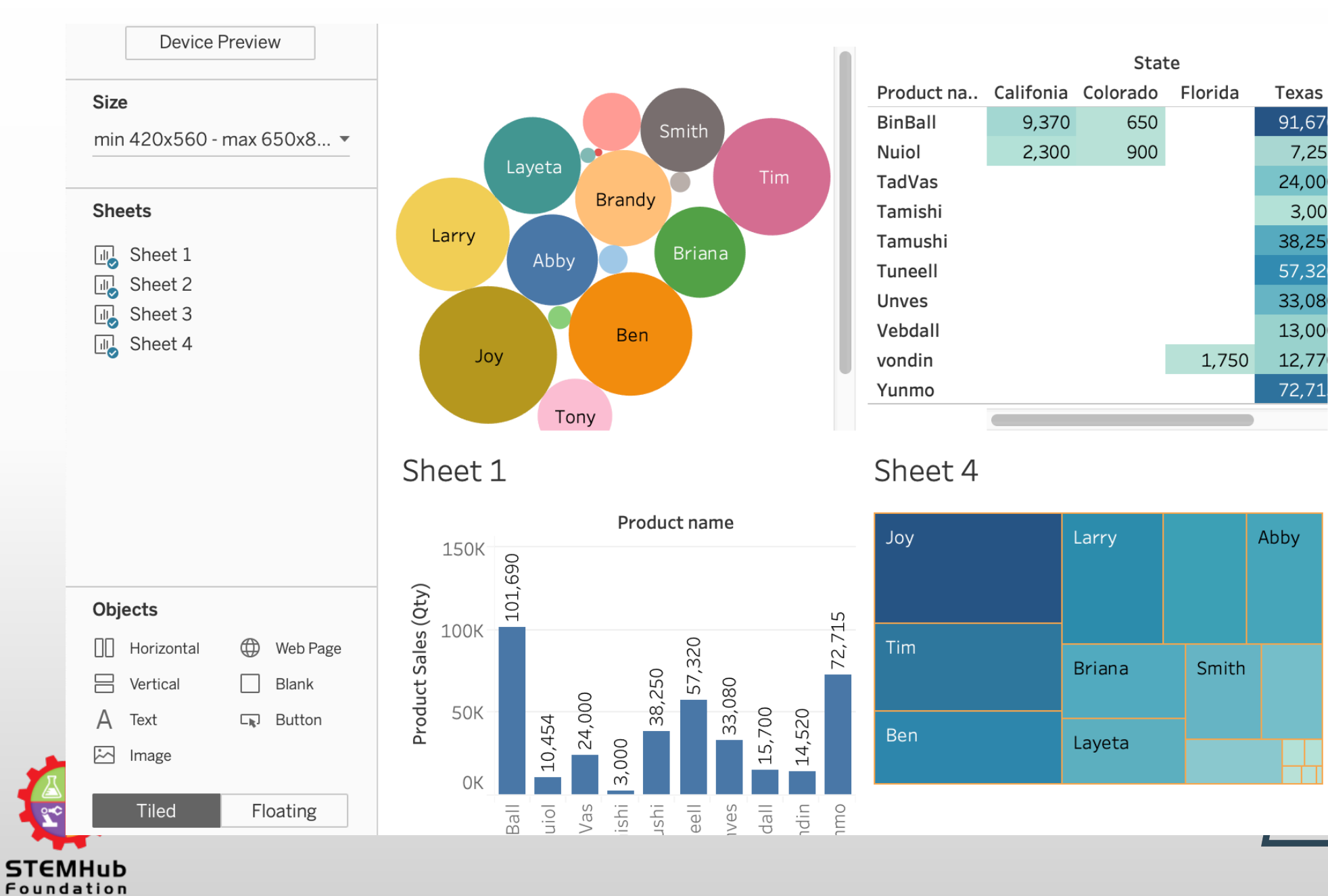

**INGREI. LEGUEI. DISTUPLOI.** 

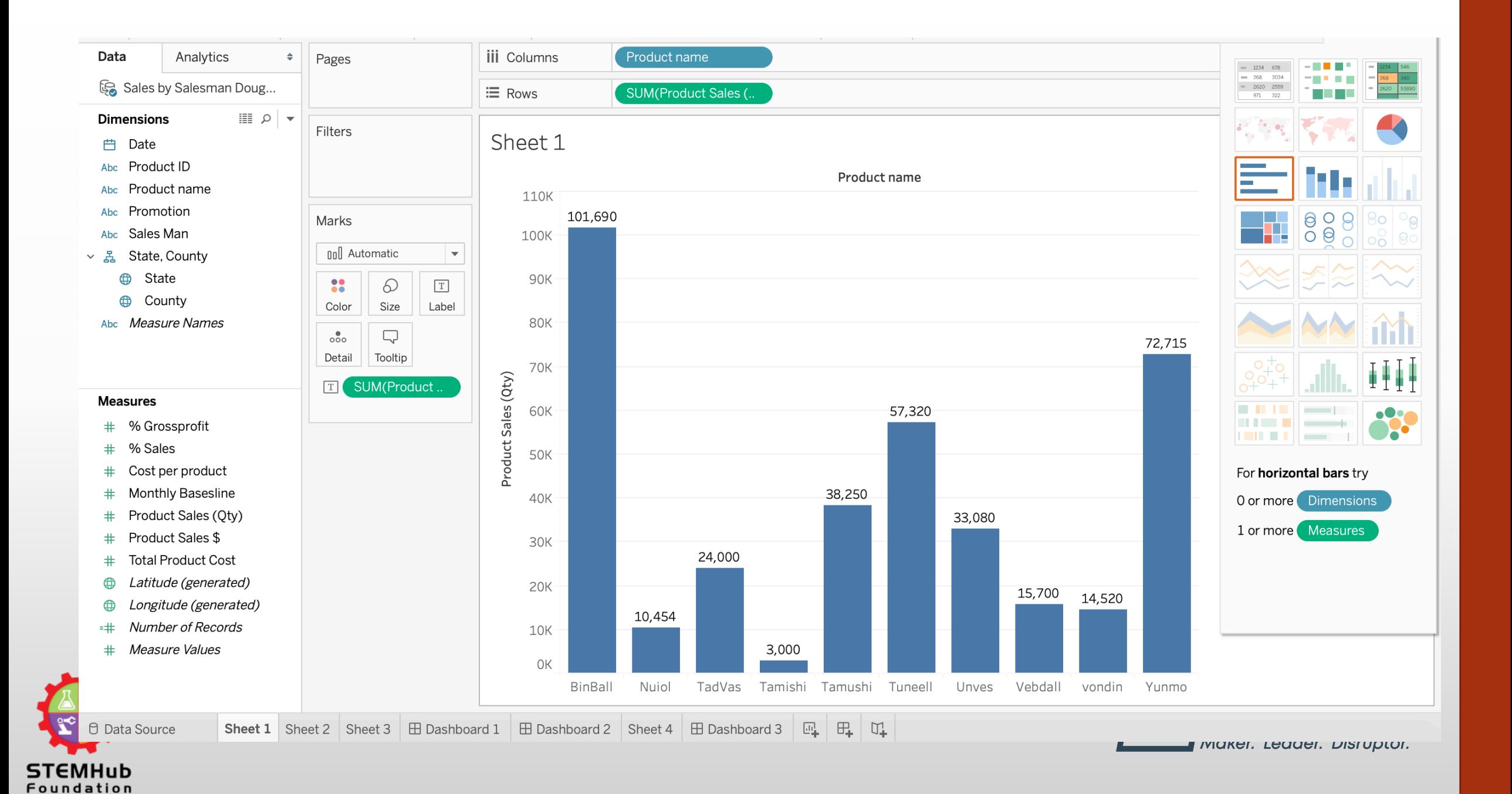

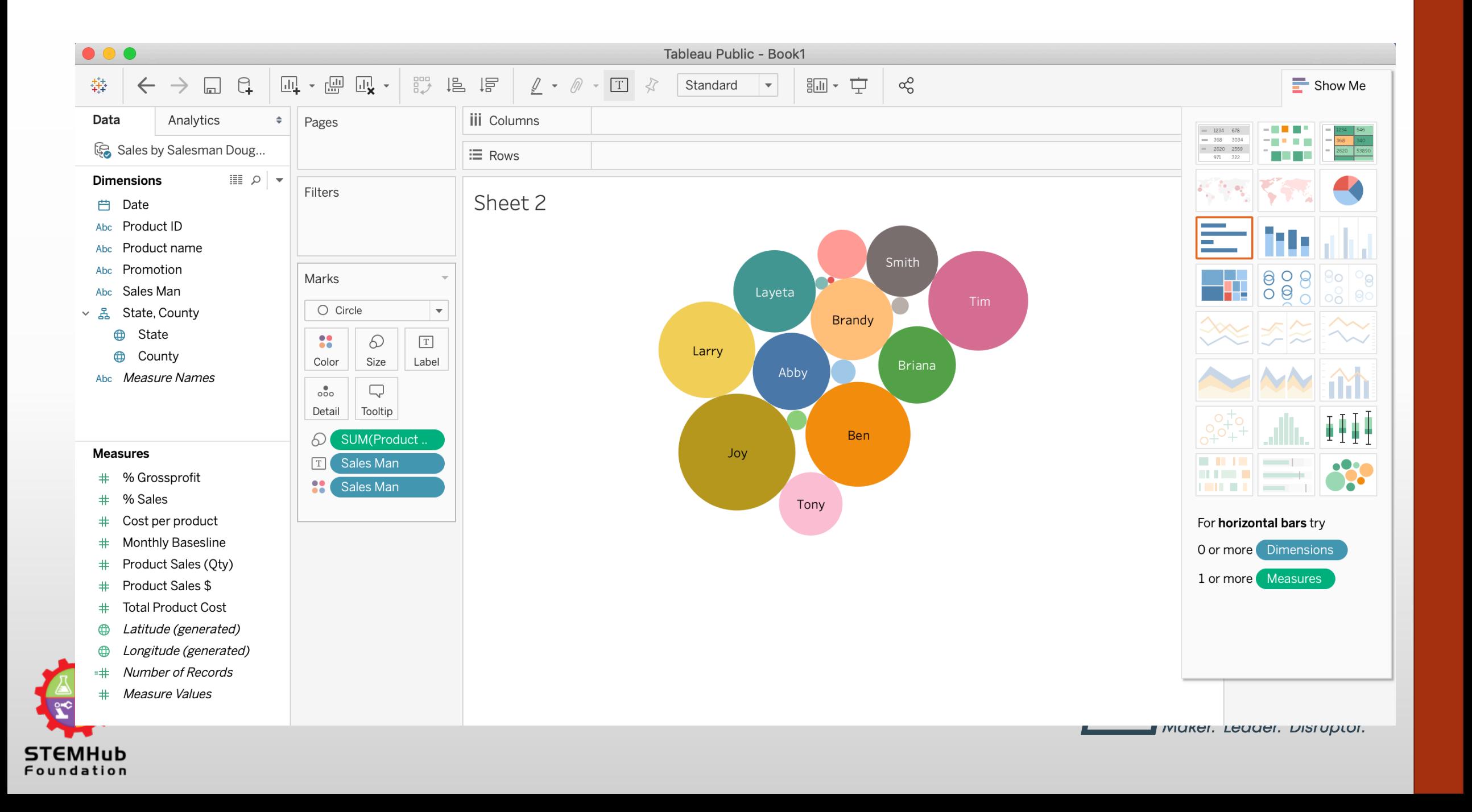

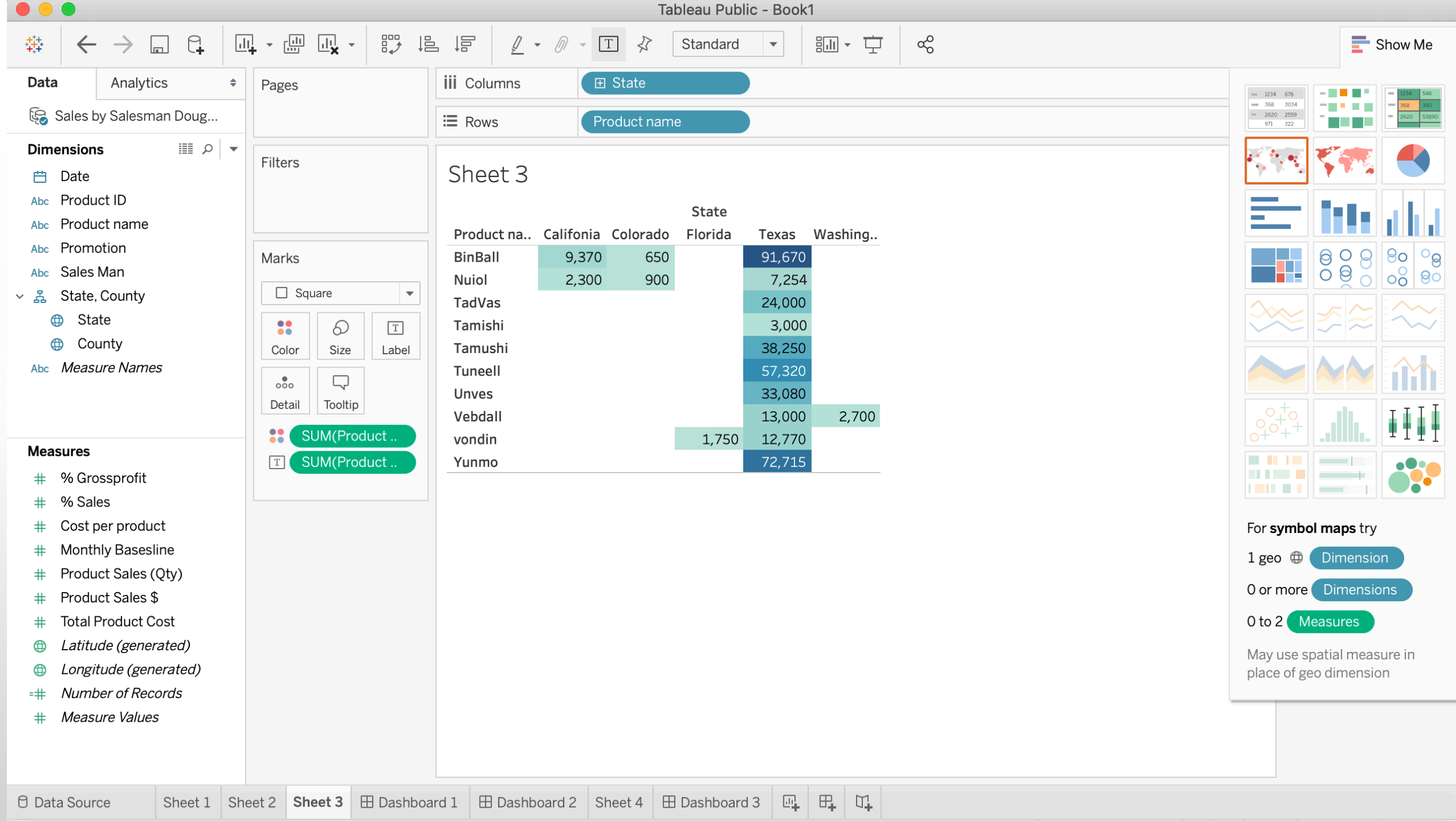

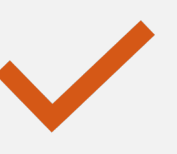

Simplilearn tableau training by Simplilearn

# References

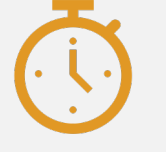

Tableau in 2 minutes by penguin analytics

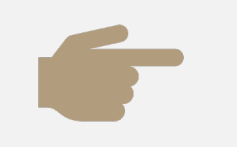

Tableau full course by intellipart

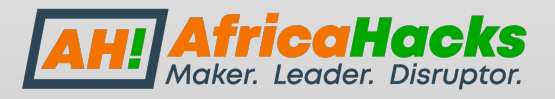

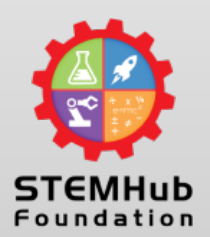

# Social Media Handles

- **For More Details, please follow: STEMHub Foundation:**
- **IG: @stemhubfoundation**
- **Twitter: @stemhub\_**
- **LinkedIn: STEMHub Foundation**
- **Facebook: STEMHub Foundation**
- **Website: stemhubfoundation.com**

**For More Details, please follow: AfricaHacks IG & Twitter: @Africa\_hacks LinkedIn: AfricaHacks Facebook: AfricaHacks Website: africahacks.com**

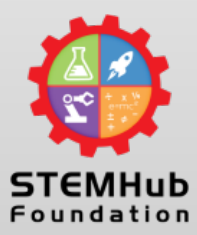

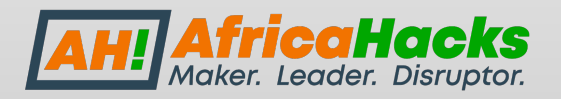

# **THANK YOU**

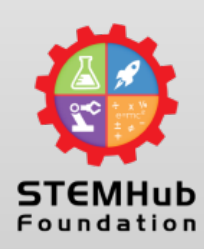

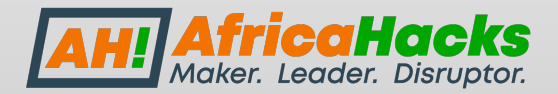